SALMON TUTORIAL, TSUKUBA, 2018

# Visualization

**Exercise 4-1**

#### **Masashi Noda**

*Center for Computational Sciences, University of Tsukuba*

#### **SALM**

**Scalable Ab-initio Light-Matter simulator for Optics and Nanoscience** *<http://salmon-tddft.jp/>*

#### Download of ParaView

• https://www.paraview.org/download/

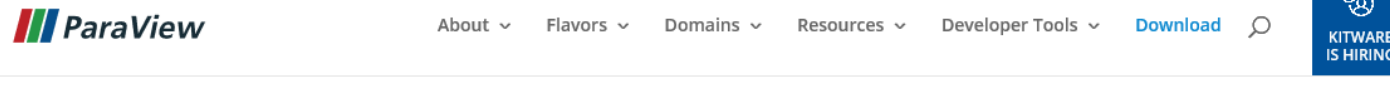

#### Download

SALM

#### Get the Software

You can either download binaries or source code archives for the latest stable or previous release or access the current development (aka nightly) distribution through Git. Specific license information can be found here. This software may not be exported in violation of any U.S. export laws or regulations. For more information regarding Export Control matters please go to https://kitware.com/export\_control/index.html.

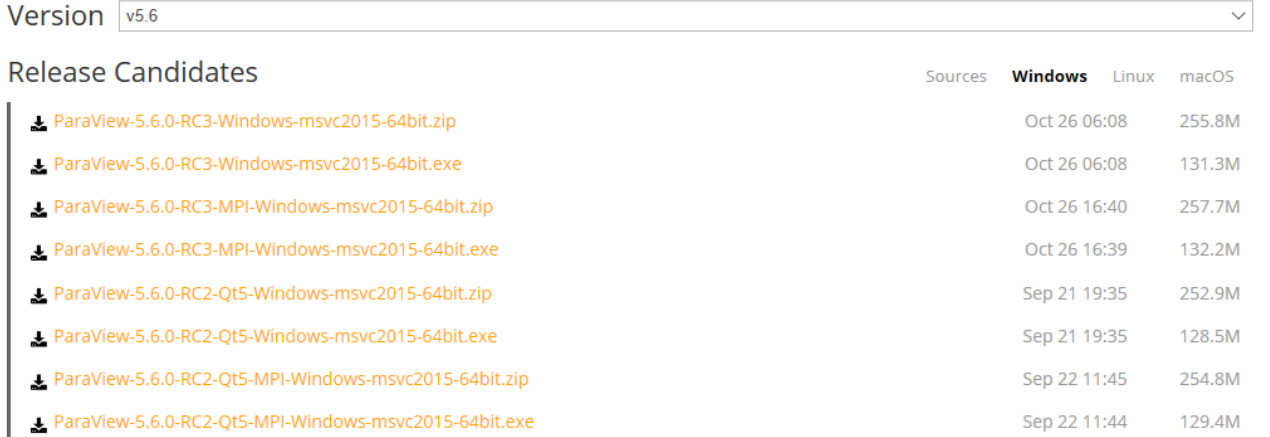

# Execution of SALMON

• Addition of "analysis" parameters in C2H2\_rt\_pulse.inp

C2H2\_rt\_pulse.inp

SALN

```
…
&analysis
  out dns rt = 'y'format3d = \intvtk'
/
…
```
• Execution of SALMON.cpu to calculate electron dynamics under pulse

 $\rightarrow$  Genaration of "dns  $00$ ????.vtk" and "dnsdiff  $00$ ????.vtk"

# Procedure to make movies by ParaView (1)

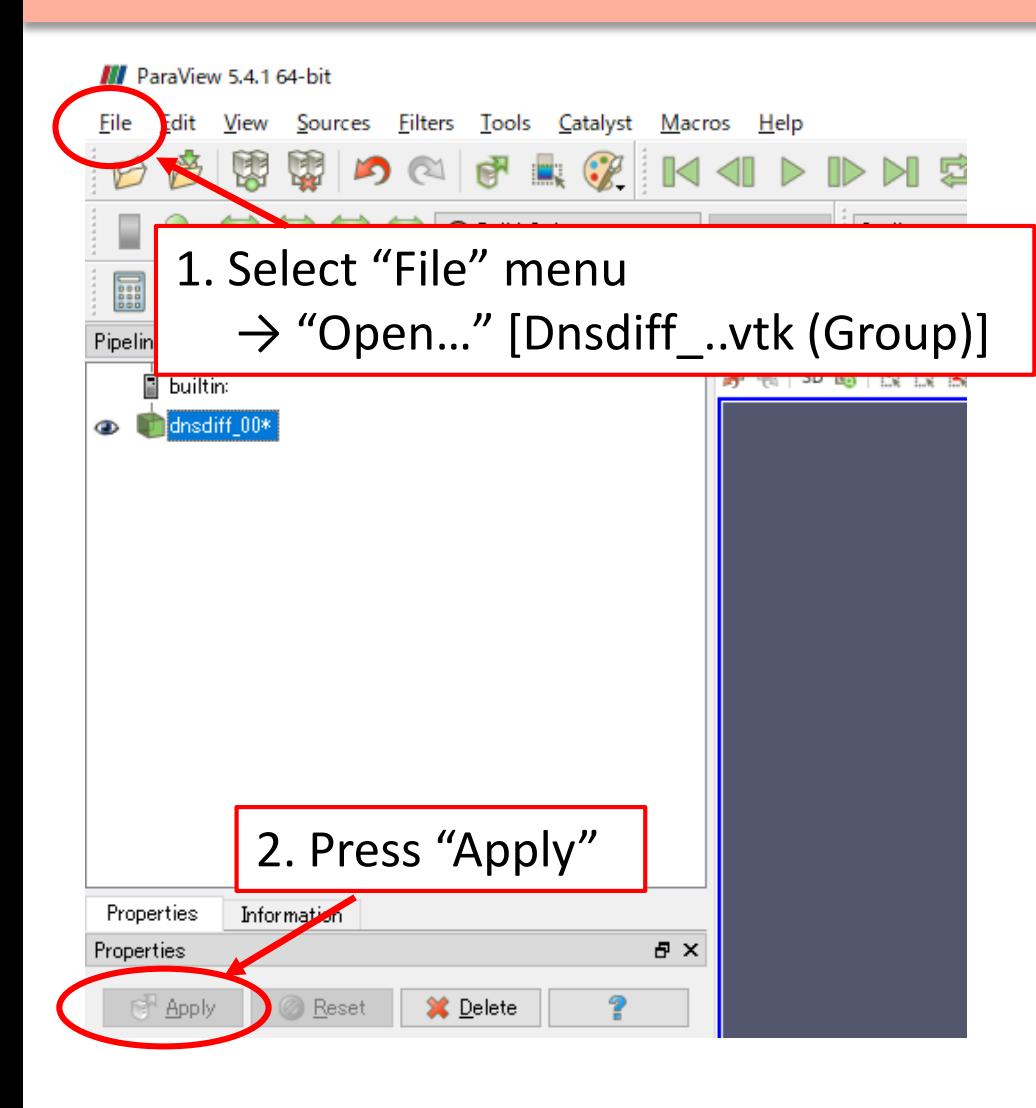

SALM

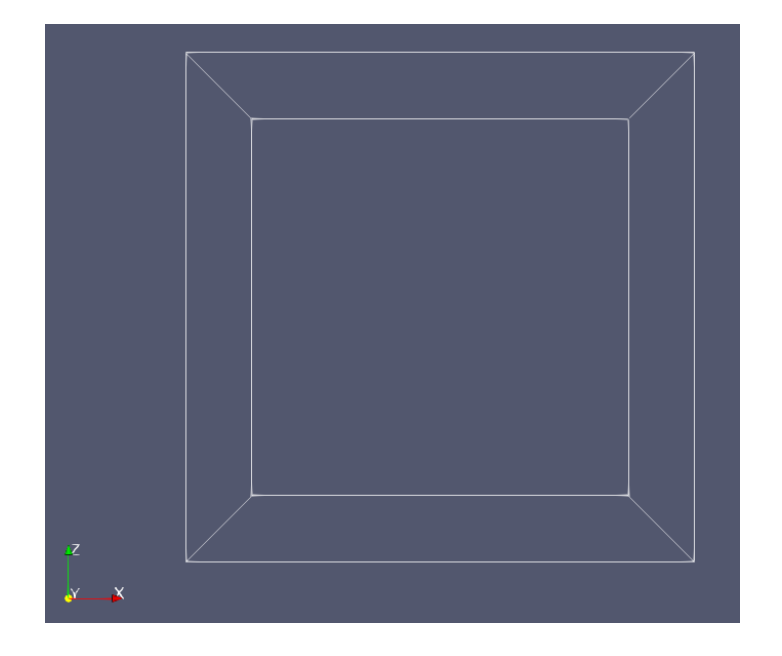

#### A box appears in right window.

# Procedure to make movies by ParaView (2)

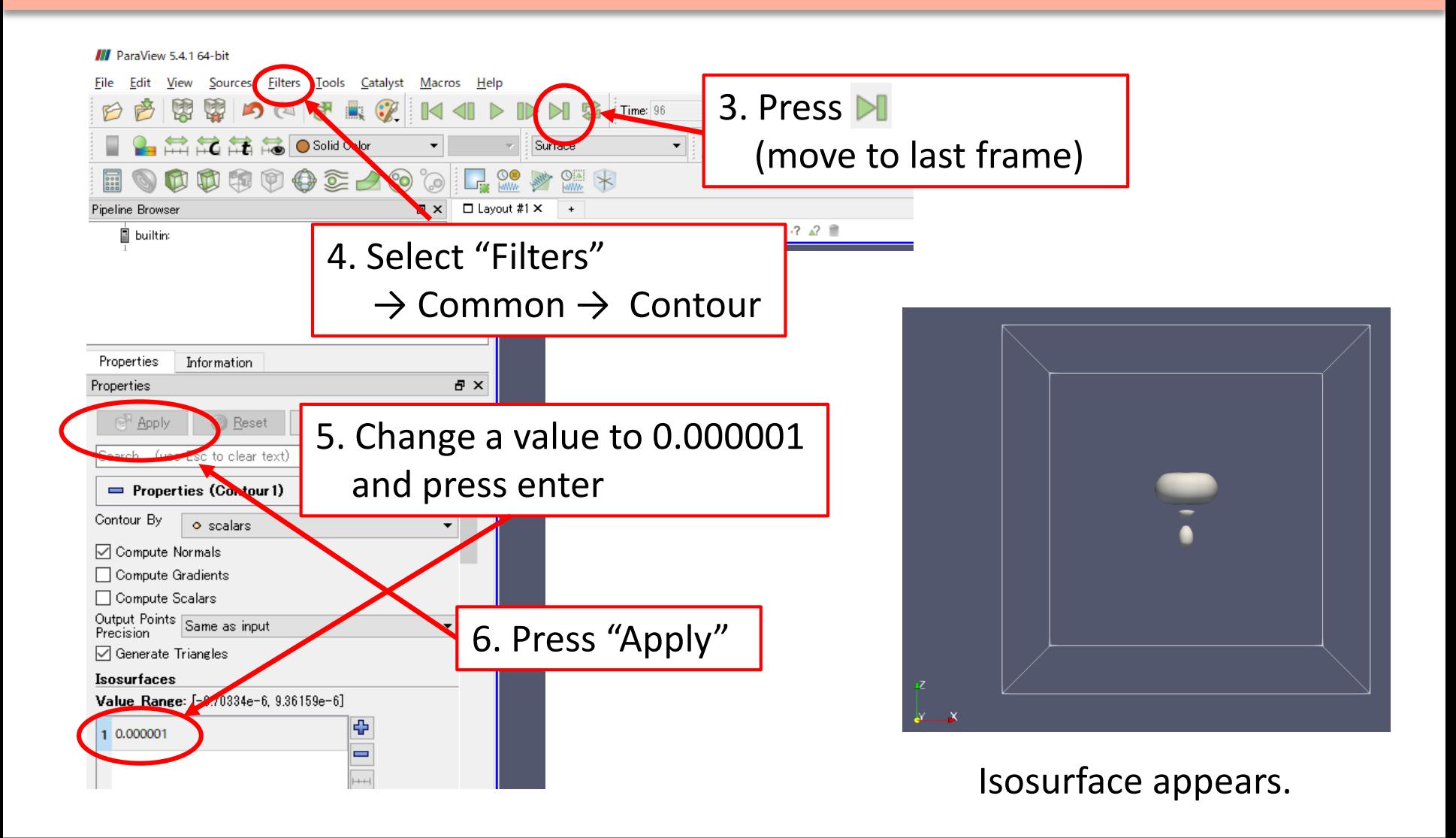

*http://salmon-tddft.jp/* **Scalable Ab-initio Light-Matter simulator for Optics and Nanoscience** SALMON TUTORIAL, TSUKUBA, 2018

SALM

# Procedure to make movies by ParaView (3)

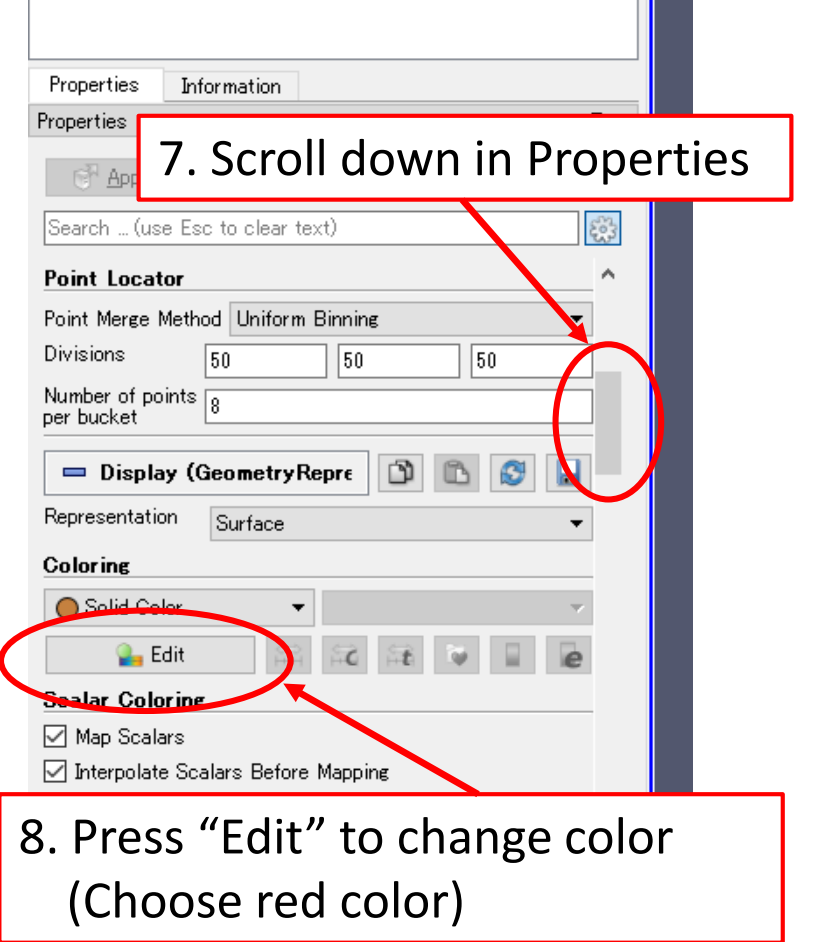

SALM

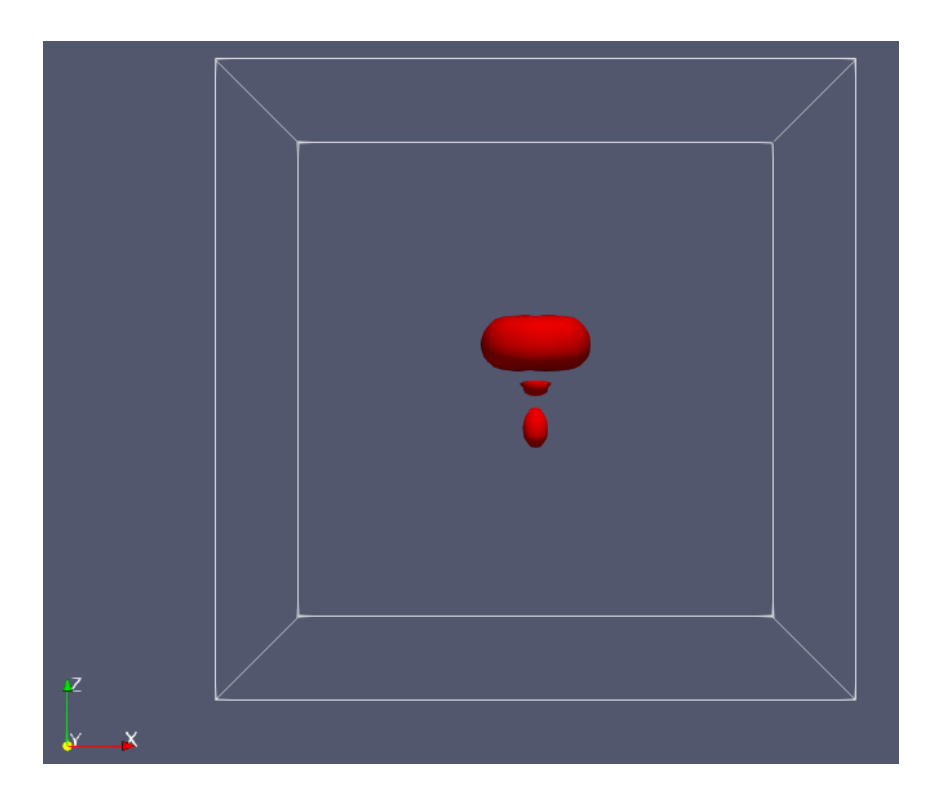

#### Color of isosurface is changed to red.

# Procedure to make movies by ParaView (4)

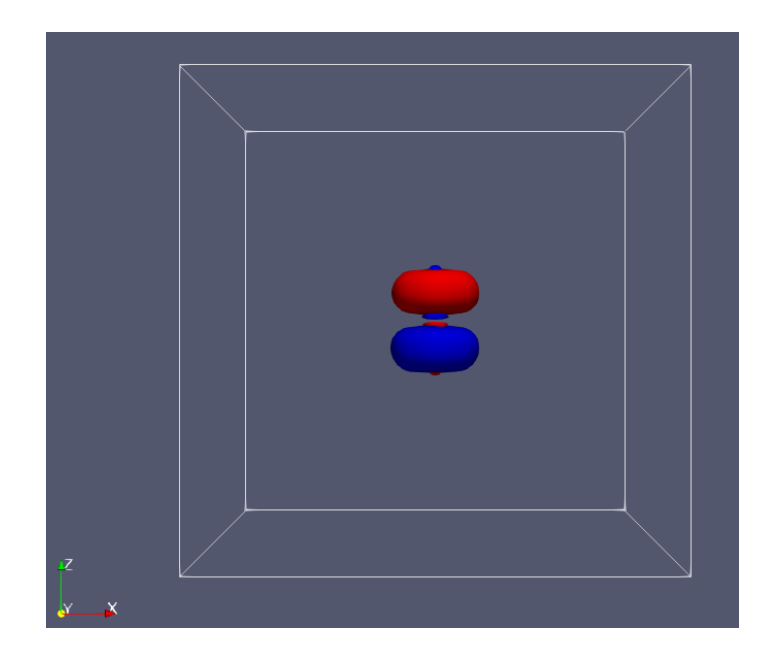

SALN

By adding isosurface level of -0.000001, the other contour appears.

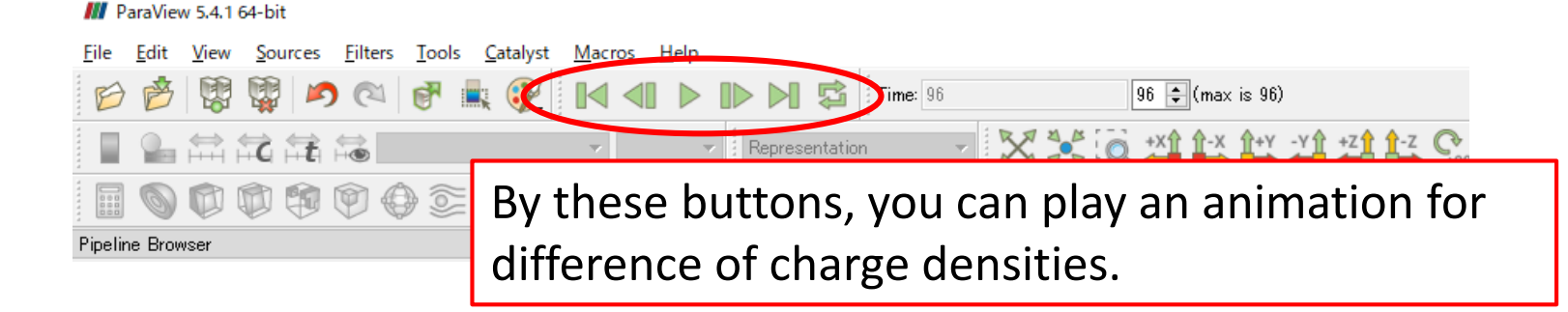